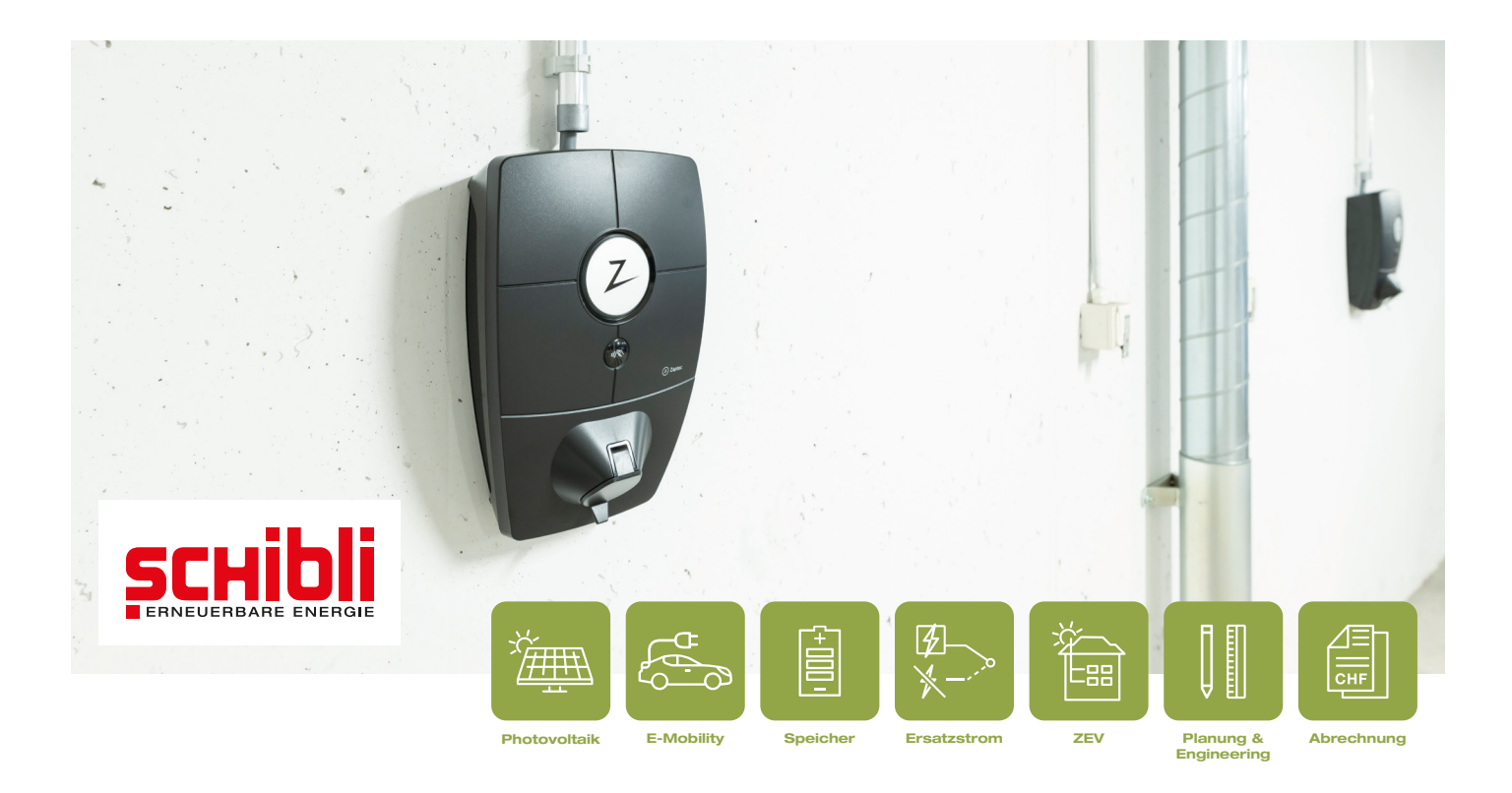

# Kurzbedienung Zaptec Ladestation

Erste Schritte für die Inbetriebnahme

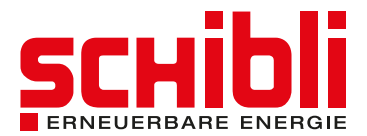

#### Registrierung Ihres Zaptec Kontos 1

Mit der Installation Ihrer Ladestation wurde ein Link für die Registrierung auf dem Zaptec Portal eingerichtet. Nutzen Sie diesen, um Ihr persönliches Konto einzurichten. Dieses Konto wird anschliessend für die Autorisierung zum Laden genutzt.

Bitte beachten Sie: Den Link erhalten Sie via E-Mail an die von Ihnen bei Bestellung angegebene Adresse.

Die E-Mail mit dem Registrierungslink wird von Zaptec versendet und nicht von Schibli (siehe Abbildung). Diese E-Mail kann in Ihrem Spamordner landen. Bitte prüfen Sie diesen.

Nach dem Einrichten Ihres Kontos sind Sie zum Laden bereit.

Sollten Sie weder im Posteingang noch im Spamordner eine E-Mail erhalten haben, kontaktieren Sie uns bitte via +41 44 265 61 01.

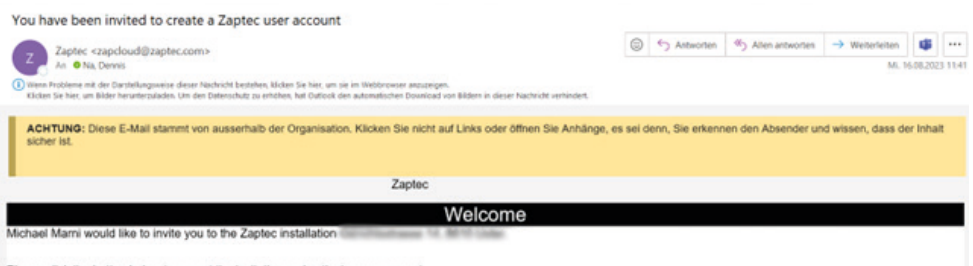

Please click the button below to accept the invitation and activate your account.

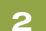

# Ihr Lade-Badge

Der rote Badge, den Sie von uns erhalten haben, ist bereits mit Ihrem Zaptec Konto verknüpft und für Ihre Ladestation auf Ihrem Parkplatz freigegeben.

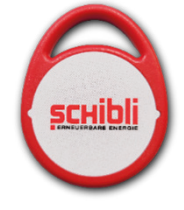

#### Weitere Badges zu Ihrem Konto hinzufügen 3

Bei Bedarf können Sie weitere RFID-Badges zu Ihrem Zaptec Konto hinzuzufügen. Grundsätzlich können Sie jeden handelsübelichen Badge mit einem integrierten RFID-Chip dafür verwenden.

Um einen Badge Ihrem Konto hinzuzufügen, folgen Sie der nachfolgenden Anleitung.

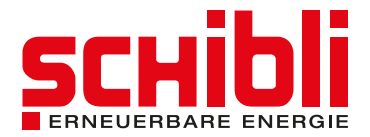

### Mein Profil 3.1

Navigieren Sie zu Ihrem Profil, indem Sie oben rechts auf Ihre E-Mailadresse klicken und anschliessend «Mein Profil» anwählen.

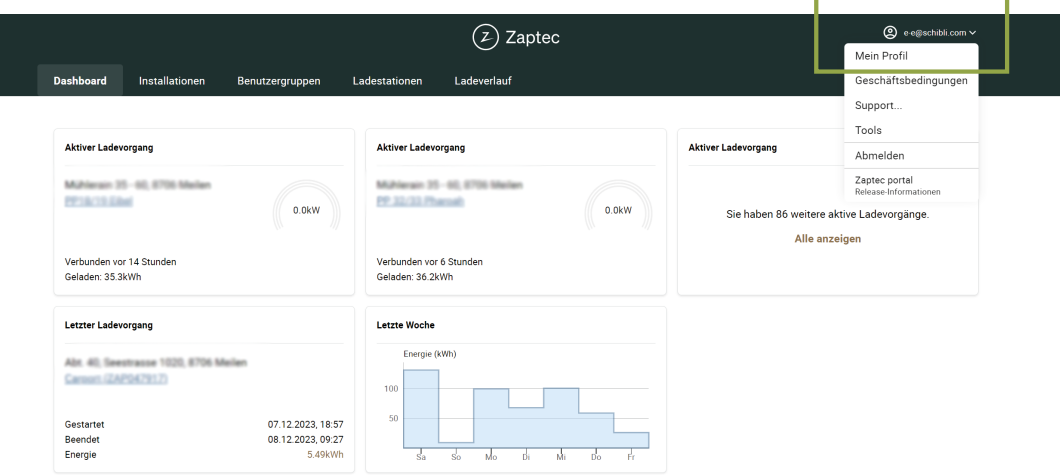

#### Ladekarte hinzufügen 3.2

Im Bereich «Ladekarten» können Sie durch Klicken auf das «+» Symbol einen weiteren Badge hinzufügen.

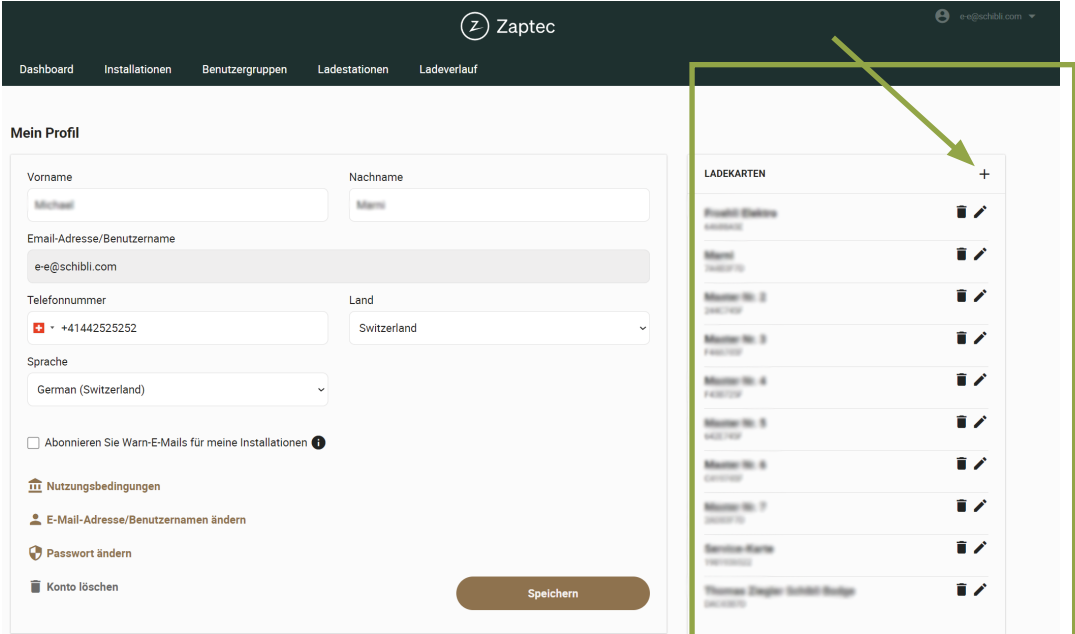

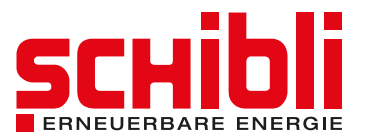

## Badge benennen und Hinzufügen abschliessen 3.3

Geben Sie nun unter «Name der Ladekarte» eine Bezeichnung Ihrer Wahl für den Badge ein. Beispiel: Schibli Badge rot.

Geben Sie unter «Code» den Code auf Ihrem RFID-Badge ein.

Drücken Sie anschliessend auf «Speichern».

Jetzt ist der Badge in Ihrem Konto hinzugefügt und funktioniert für Ihre Ladestation.

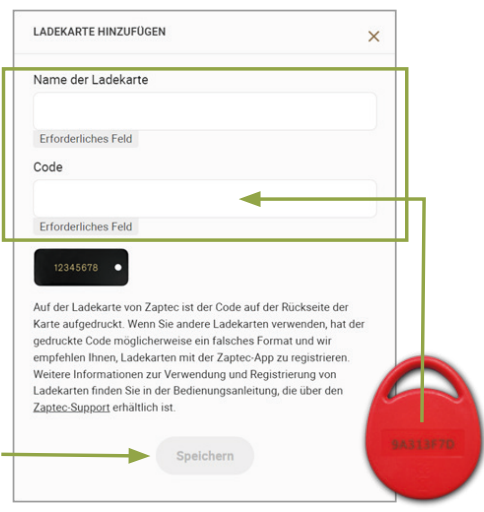

#### Fahrzeug laden 4

- 1. Stecken Sie das Ladekabel am Fahrzeug ein.
- 2. Die Ladestation blinkt gelb: Warten auf Authentifizierung.
- 3. Halten Sie den Badge an die Ladestation, bis Sie einen Ton hören.
- 4. Die Ladestation blinkt grün: Authentifizierung erfolgreich.
- 5. Die Ladestation leuchtet blau: Ladevorgang gestartet.

#### Auftretende Störungen beim Laden oder allgemeine Fragen zu Ladestationen? 5

Tritt vor oder während dem Ladevorgang eine Störung auf, finden Sie eine Online Schnellhilfe auf unserer Webseite. Damit können Sie die meisten Probleme schnell und einfach selber lösen.

Ausserdem finden Sie dort diverse Informationen rund um Ladestationen, Schritt-für-Schritt-Anleitungen oder auch den Link zu Hersteller Handbücher.

Link: [www.schibli-e-e.ch/hilfe-und-support](https://www.schibli-e-e.ch/hilfe-und-support) Oder scannen Sie den QR-Code.

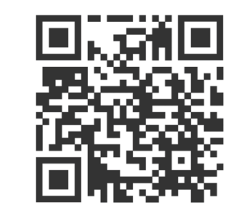

Haben Sie weitere Fragen oder haben Sie Probleme mit Ihrer Ladestation, die Sie über die Online Schnellhilfe nicht lösen konnten? Wir sind gerne für Sie da.

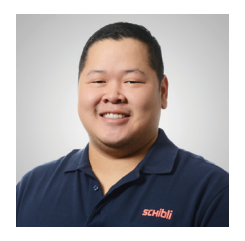

Dennis Na Technischer Sachbearbeiter

D: +41 44 265 61 94 E: dennis.na@schibli.com

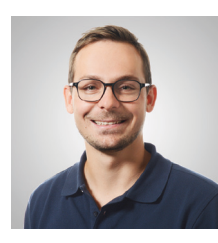

Michael Marni Projektleiter

D: +41 44 248 38 82 E: michael.marni@schibli.com

Schibli AG | Kompetenzzentrum Erneuerbare Energie, Klosbachstrasse 67, 8032 Zürich T: +41 44 265 61 01 | E: e-e@schibli.com | Eine Unternehmung der Schibli-Gruppe